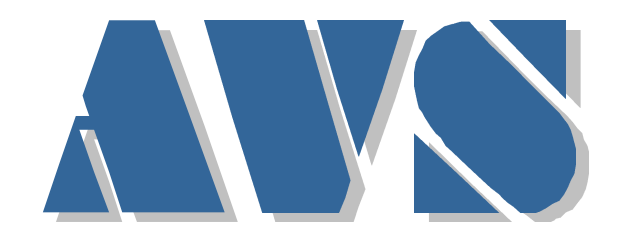

Dokumentation zum Abo Prinzip Arcis-Kopplung Version 4.5 Robert Alzinger Alzinger & Vogel Softwareentwicklungs GmbH

> **Bis Version 1.2 18.01.1999**

> > **Bis Version 2 24.01.1999**

> > **Bis Version 3 11.04.1999**

> > **Bis Version 4 12.01.2000**

**Bis Version 4.5 03.08.2001**

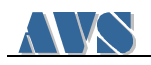

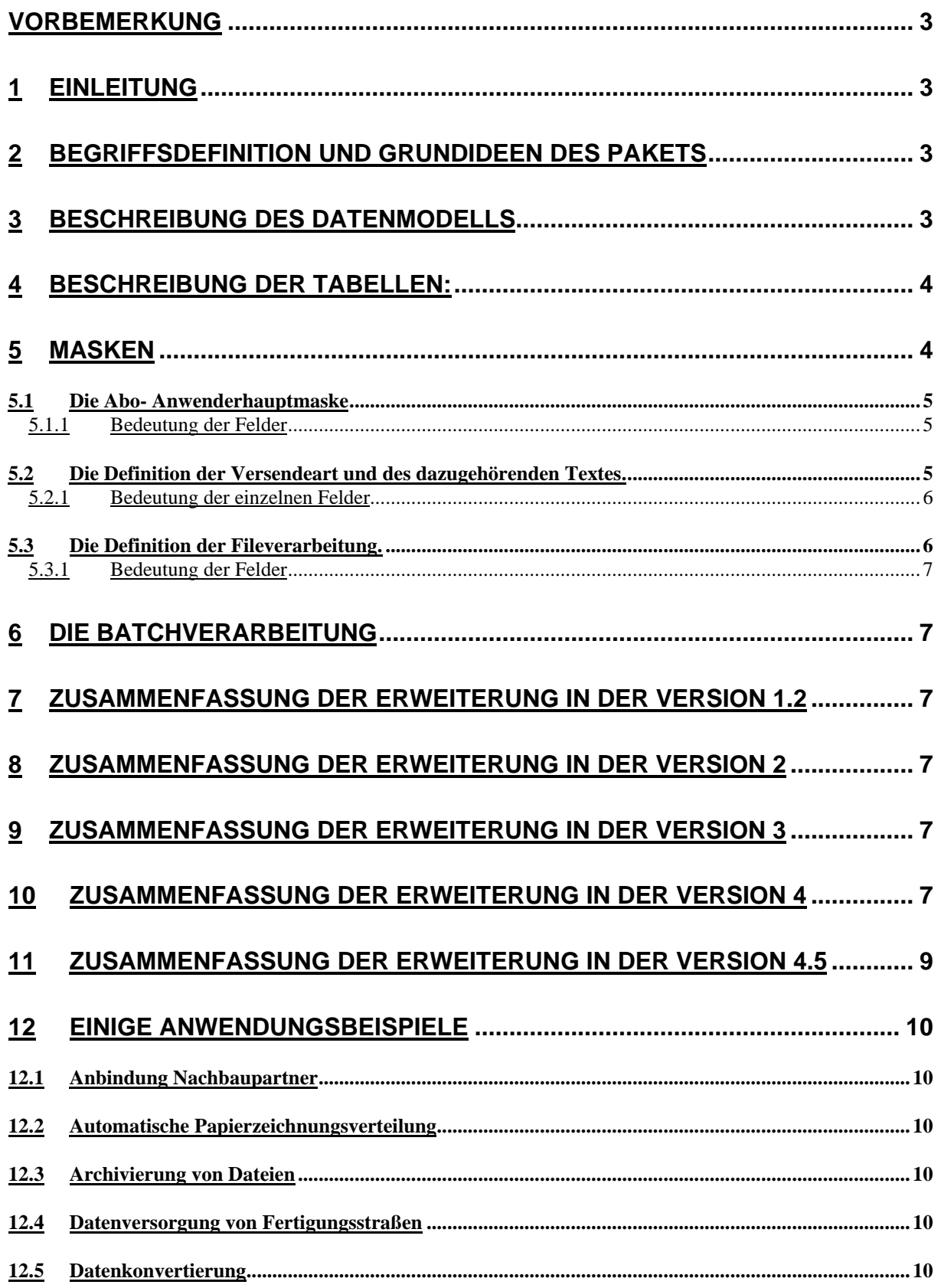

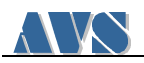

## **Vorbemerkung**

Die komplette Dokumentation umfasst nur 8 ¼ Seiten mit vielen Bildern und kann also schnell gelesen werden. Für Leute, die ABO schon kennen ist es möglicherweise sinnvoll von hinten mit dem Lesen zu beginnen.

# **1 Einleitung**

In dieser Dokumentation wird die Funktionsweise des Programmpakets Abo Prinzip/Arcis-Schnittstelle beschrieben. Es handelt sich um eine Erweiterung des CADIM/EDB Datenmodells und einigen Logiview Funktionen, welche von einigen UNIX- Skripten bzw. Batchfiles unterstützt werden. Alle Erweiterungen wurden unter dem User ABO durchgeführt. Soweit es die Namensvergabe in CADIM zugelassen hat, beginnen alle neu erstellten Objekte mit dem Präfix ABO.

# **2 Begriffsdefinition und Grundideen des Pakets**

Das Programmpaket Abo Prinzip/Arcis-Schnittstelle wird im folgenden als ABO bezeichnet. ABO ist sowohl auf Dokumente als auch auf Artikel in gleicher Weise anwendbar. Mit geringem Aufwand können auch Projekte und andere Entitäten einbezogen werden. Um nicht immer alle drei Entitäten erwähnen zu müssen, wird im folgenden von Objekten gesprochen.

Von der Entstehung eines Objekts über die Freigabe bis zur Archivierung treten Ereignisse ein, die es erforderlich machen, Personen und Verfahren auch außerhalb von CADIM/EDB über den Status und/oder Inhalt das Objekts zu unterrichten bzw. mit Daten zu versorgen.

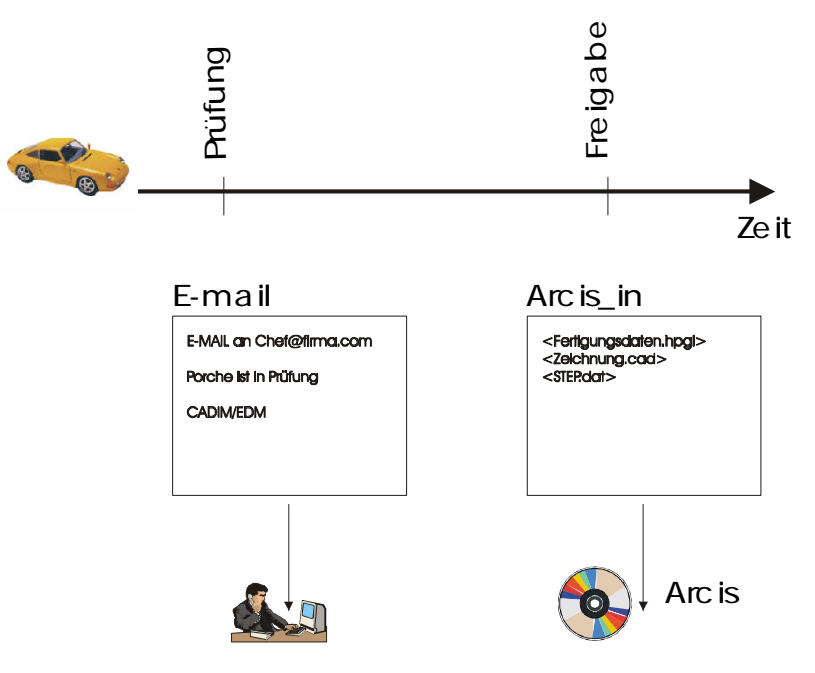

# **3 Beschreibung des Datenmodells**

Objekte mit durchgezogenen Linien gehören zur ABO-Erweiterung. Punktierte Elemente sind CADIM/EDB Standard.

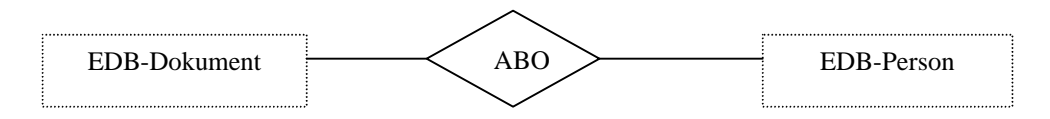

Das Programmpaket ABO stellt eine Verbindung zwischen den Objekten und den Personen her, welche die Nachricht oder das Datenpaket erhalten sollen. Dieser Bereich ist für den CADIM/EDB-Normalanwender erreichbar. Er kann Abo-Aufträge eintragen, den Zeitpunkt der Versendung bestimmen und die Versendeart festlegen.

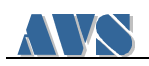

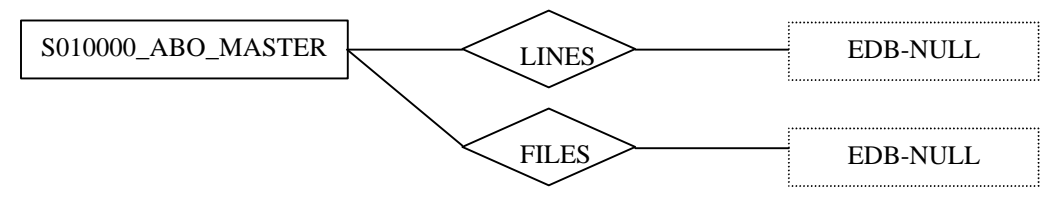

In der zweiten Datenmodelerweiterung, die nur für den Administrator zugänglich ist, wird die Versendeart in ABO\_MASTER näher definiert.

Es kann ein beliebiges Programm auf dem Server aufgerufen werden, wie zum Beispiel Email oder FTP. In der Beziehung LINES kann, wie bei einem Serienbrief, eine Vorlage erzeugt werden, die beim Abschicken des Abos mit Daten gefüllt wird.

Abschießend kann in der Beziehung FILES festgelegt werden, welche Dateien mit dem Auftrag "ausgecheckt" werden sollen.

Alle diese Informationen werden in ein Temporärverzeichnis auf dem Server abgelegt und dort verarbeitet.

## **4 Beschreibung der Tabellen:**

Beziehungstabelle ABO

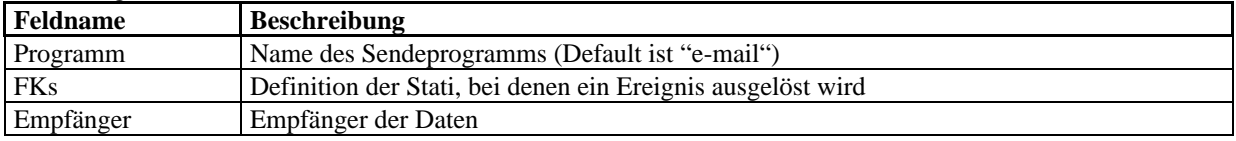

#### Programmdefinitionstabelle ABO-Programme

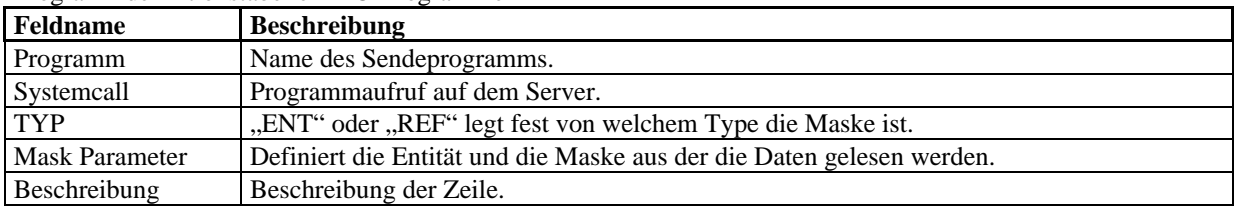

Ausgabezeilendefinition LINES

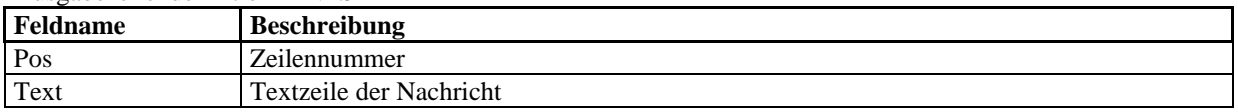

#### Filedefinition FILES

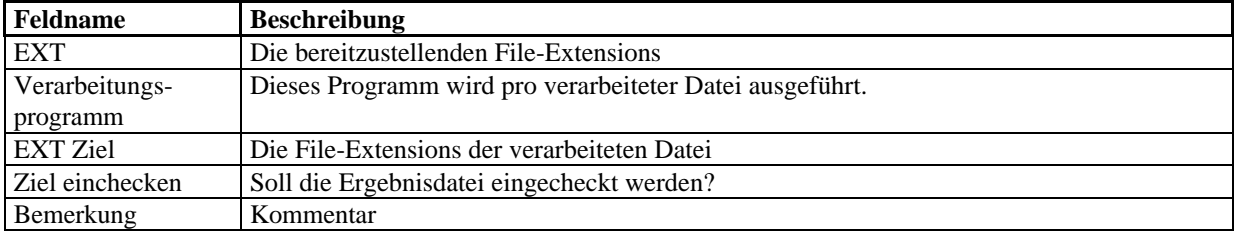

### **5 Masken**

Im nachfolgenden Kapitel werden alle am ABO beteiligten Masken einzeln beschieben

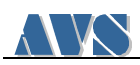

### *5.1 Die Abo- Anwenderhauptmaske*

Beziehungstabelle zwischen Objekt (hier Dokument) und Abonnenten

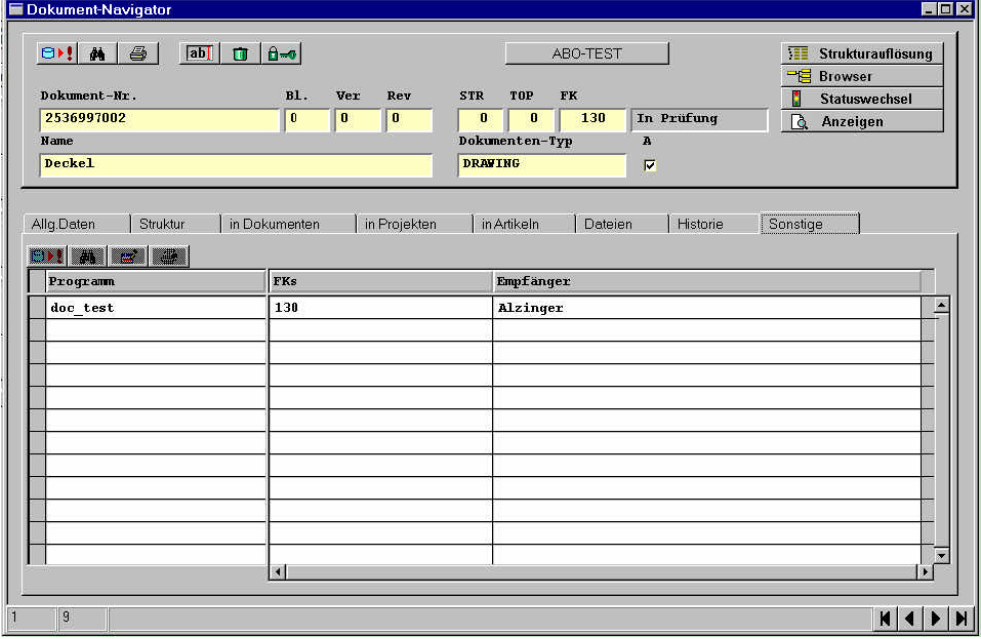

#### **5.1.1 Bedeutung der Felder**

Beim Status 130 wird das Abo-Progamm "doc\_test" für den Empfänger "Alzinger" aufgerufen.

#### *5.2 Die Definition der Versendeart und des dazugehörenden Textes.*

Diese Masken können über den Menüpunkt Manager/Werkzeuge/ABO-Programme aufgerufen werden. Sie sollten dem Manager vorbehalten sein.

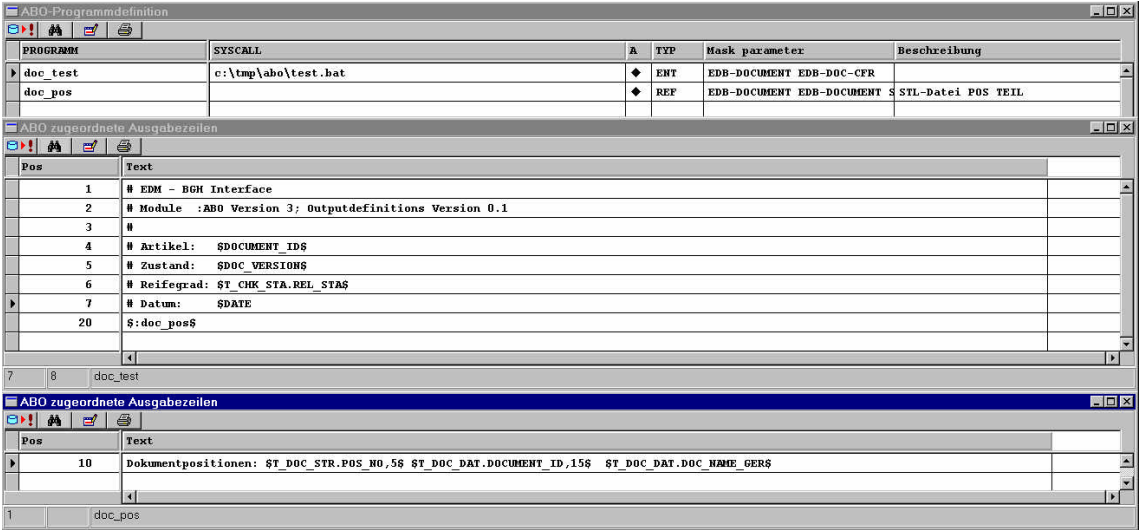

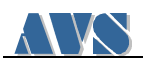

#### **5.2.1 Bedeutung der einzelnen Felder**

Das Abo- Porgramm "doc test" öffnet als erstes die Entität "EDB-DOCUMENT" mit der Maske "EDB\_DOC\_CFR" und arbeitet dann der Reihe nach alle Zeilen der Maske "ABO zugeordnete Ausgabezeilen" doc\_test ab. Dabei werden alle Ausdrücke, die der Form \$<[Tabelle.]Feldname>[,Ausgabelänge]\$ entsprechen, aus der oben geöffneten Maske ausgelesen und in den Text eingefügt. Ist die Ausgabelänge größer als strlen (Feldinhalt) wird rechts mit Leerzeichen aufgefüllt.

Platzhalter der Form \$:<ABO-Programmdefinition>\$ rufen rekursiv wieder eine ABO-Programm Zeilendefinition auf. Im obigen Beispiel wird die Dokumentenstruktur aufgerufen und für jeden Eintrag in dieser Liste die Ausgabezeilendefiniton "doc pos" aufgerufen. Diese wird wie oben beschrieben aufgelöst.

Neben den allgemeinen Platzhaltern gibt es noch eine Reihe von festen Platzhaltern, die immer die Informationen des Stammobjekts, also des Objekts von dem aus das Abo aufgerufen wurde, beinhalten.

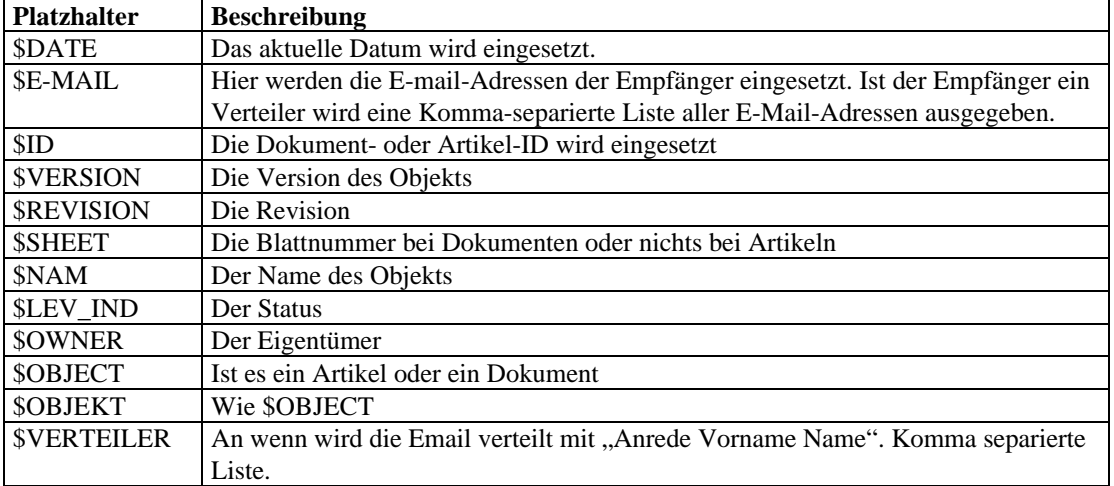

**Standardmäßig implementierte Stammobjektplatzhalter.**

Als Ergebnis obiger Definition könnte folgende Datei abgelegt werden.

```
# EDM - BGH Interface
# Module :ABO Version 3; Outputdefinitions Version 0.1
#
# Artikel: 2536997002
# Zustand: 0
# Reifegrad: In Prüfung
# Datum: 11.04.1999 22:52:54
                           2515253535 Zusammenbauzeichnung xyz
Dokumentpositionen: 20 2515553555 Maßbild xyz<br>Dokumentpositionen: 30 2545253589 Beipackzettel xyz
Dokumentpositionen: 30 2545253589 Beipackzettel xyz
Dokumentpositionen: 40
Dokumentpositionen: 50 2500253512 Handbuch xyz
```
Diese File kann dann von dem Verarbeitungs-Skript "c:\tmp\abo\test.bat" auf dem Server weiterverarbeitet werden.

#### *5.3 Die Definition der Fileverarbeitung.*

Die nachfolgend beschriebenen Masken erlauben eine flexible Verarbeitung von Dateien, welche am Stammobjekt hängen.

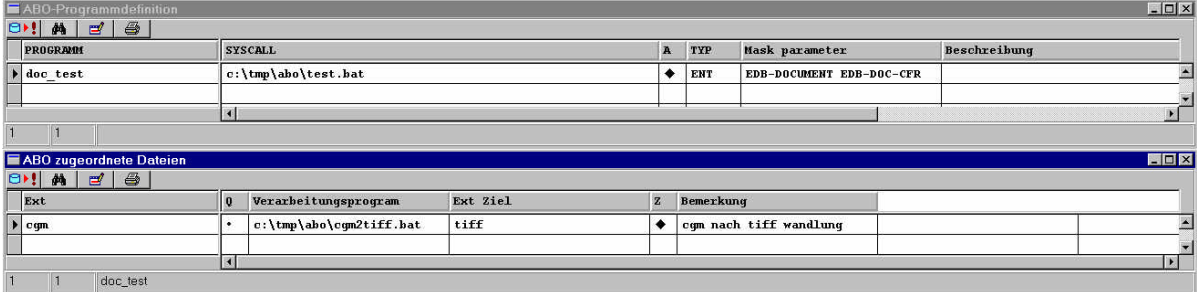

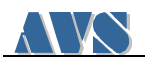

#### **5.3.1 Bedeutung der Felder**

Aus dem Dokument werden der Reihe nach alle Files mit der Erweiterung "cgm" ausgecheckt und mit dem Programm "c:\tmp\abo\cgm2tiff.bat" bearbeitet. Dieses Batchfile verarbeitet die ausgecheckte Datei und erzeugt in diesen Fall TIF-Files, die wieder an das Dokument angehängt werden, wenn das Feld "Z" gesetzt ist.

### **6 Die Batchverarbeitung**

Die Erweiterung bei der File-Verarbeitung aus ABO Version 2 und die rekursive Ausleitung von Strukturen aus ABO Version 3 erfordern eine Verarbeitung im Hintergrund.

Diese ABO-Batchverarbeitung ist über das Menü Manager/Werkzeuge/ABO-Batchverarbeitung erreichbar. Es erscheint folgende Maske:

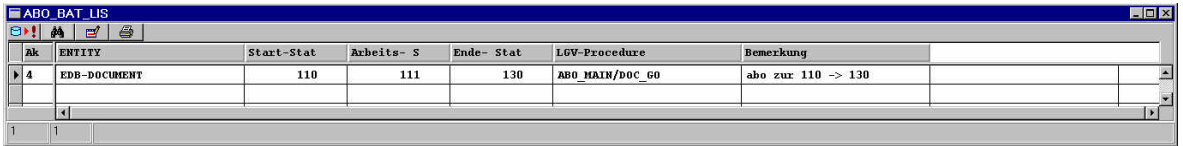

Das Feld "Ak" kann entweder mit "C" für Comment oder mit einer Zahl zwischen 0 und 4 belegt werden. Dabei bedeutet 0 keine Debugausgabe und 4 schreibt alle Aktionen in die Datei, die im Default "ABO\_BAT\_DEB\_FILE" angegeben ist.

Im Feld ENTITY wird angegeben für welche Entität die LGV-Procedure, hier "ABO\_MAIN/DOC\_GO" aufgerufen wird,

Im Feld "Start-Stat" steht der Status bei dem die Batchverarbeitung beginnt. Während der Verarbeitung ist im Objekt der Status "Arbeits-S" (hier 111) gesetzt. Nach erfolgreicher Beendigung der Funktion wird "Ende-Stat" (130) gesetzt.

### **7 Zusammenfassung der Erweiterung in der Version 1.2**

- **Rekursive Verteiler**
- **Es wird eine lesbare Verteilerliste erzeugt.**
- **Abo auch in Prüfabläufen funktionsfähig**
- **In der EDB-PERSON kann jetzt eine Struktur aufgebaut werden. Damit lassen sich rekursive Verteiler realisieren.**

### **8 Zusammenfassung der Erweiterung in der Version 2**

- **Flexiblere Verarbeitung der Files, die am Objekt hängen.**
- **Workaround für den Fileserver Version 2.0 Patch 0.**

### **9 Zusammenfassung der Erweiterung in der Version 3**

• **Flexiblere Verarbeitung von Platzhaltern**

Es ist nun möglich jedes beliebige Feld der Datensatzmaske anzusprechen und zu formatieren. Feldinhalte können jetzt mir konstanten Breite rechts oder linksbündig ausgegeben werden und es ist möglich den freien Platz mir beliebigen Füllzeichen zu besetzen.

• **Verarbeitung auf dem Server in Hintergrund möglich (Batchverarbeitung)** Da die Ausleitung der Daten und die Verarbeitung z.B. im Archiv sehr lange dauern kann, ist eine Funktion

geschaffen worden, die den Datensatz zu Verarbeitung markiert. Dies dauert für den Anwender nur wenige Augenblicke und er kann weiterarbeiten. Um den Job endgültig abzuarbeiten läuft auf dem CADIM/EDB-Server ein cron-Job, der die markierten Datensätze sucht und sie dann entsprechend der ABO-Definition verarbeitet.

## **10 Zusammenfassung der Erweiterung in der Version 4**

#### • **Verbesserte Reaktion auf Verarbeitungsprobleme**

ABO4 bietet im Gegensatz zu älter Versionen die Möglichkeit gezielt auf Probleme bei der Verarbeitung (Archivierung) zu reagieren. Es ist nun möglich solche Probleme per E-Mail zu melden oder es kann der Datensatz markiert werden.

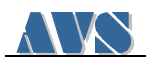

- **Verbesserte Rückmeldung im Batchbetrieb** Das Ergebnis des Batchlaufes kann nun in ein beliebiges, frei definierbares Feld zurückgeschrieben werden.
- Die von ABO erzeugten Mails können jetzt auch im HTML- Format erzeugt werden Beispiel:

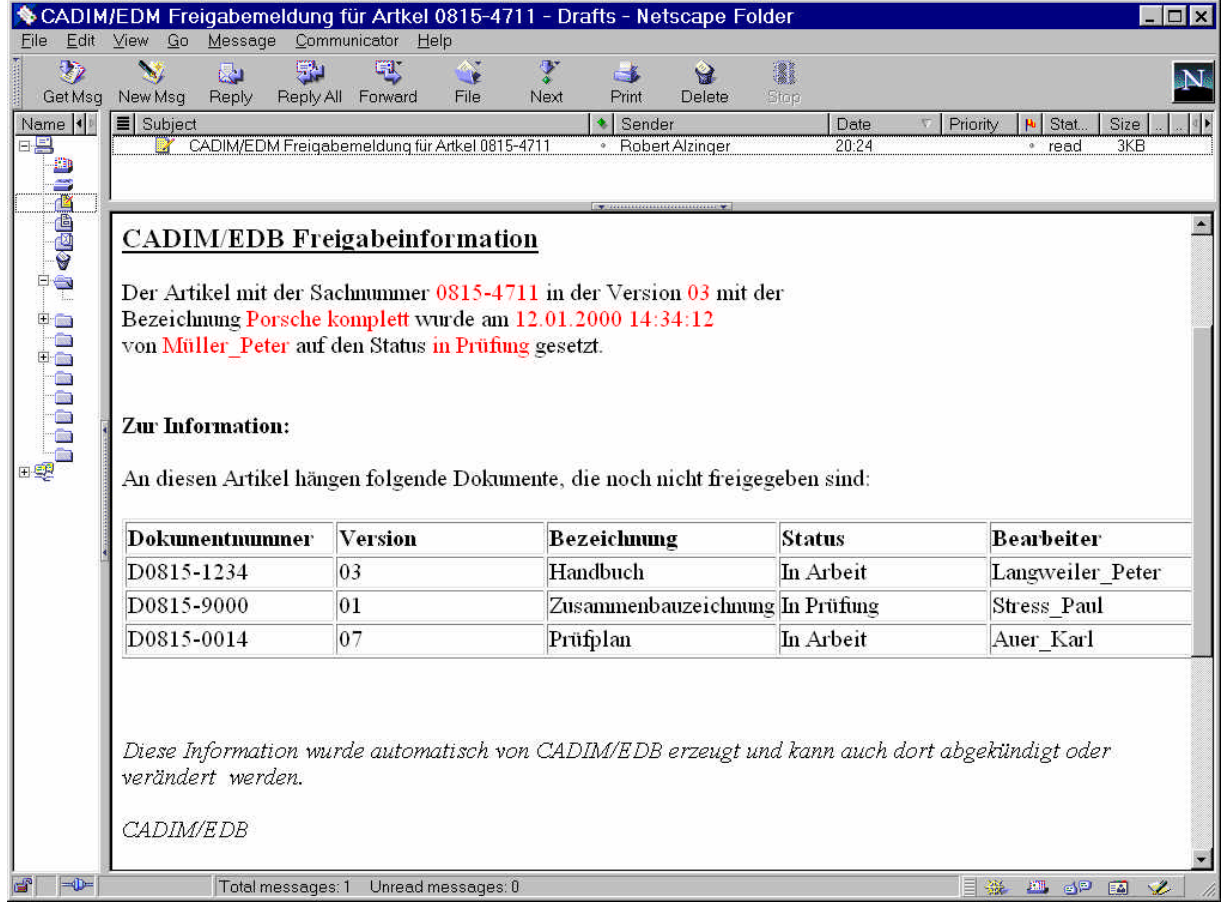

**Abbildung 1**

- **Wie in Abbildung 1 zu sehen ist, können jetzt auch ganze Strukturen ausgeleitet werden.** In obigen Beispiel werden alle an Artikel 0815-4711 hängenden Dokumente, deren Status noch nicht freigegeben ist, in einer HTML-Tabelle ausgegeben.
- Rekursive Ausleitung von Strukturen über mehrere Entitäten hinweg. Mit dieser Funktion ist es möglich eine automatische Dokumentation von ABO4 erzeugen zu lassen Es soll zum Beispiel der Porsche folgendermaßen dokumentiert werden:
	- Dokumentation in HTML
	- Die zum Porsche gehörenden Baugruppen der Stückliste sollen tabellarisch dargestellt werden.
	- Alle Dokumente der Baugruppen sollen sich in der Tabelle befinden.
	- Die an den Dokumenten hängenden TIF-Dateien sollen per HTML-Hyperlink erreichbar sein.
	- Das entstandene Dokument soll mit minimalen Systemvoraussetzungen (nur Internetbrowser in der Fertigungsstädte) von CD-ROM ausgelesen werden können.

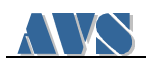

#### Ein mögliches, einfaches Ergebnis könnte so ausschauen:

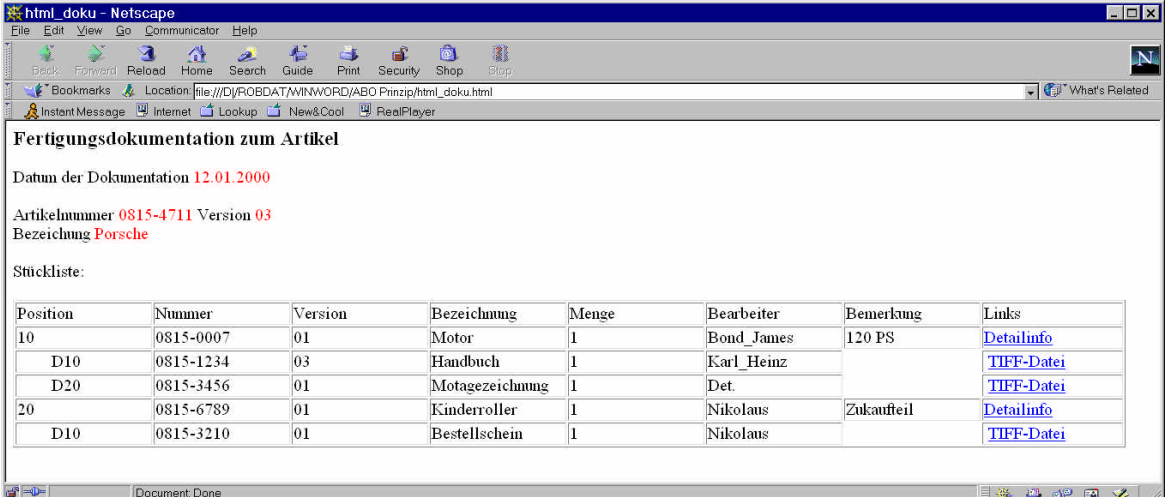

#### • **ABO4 bietet die Möglichkeit von der empfangenen Mail wieder nach CADIM/EDB zurückzuspringen.**

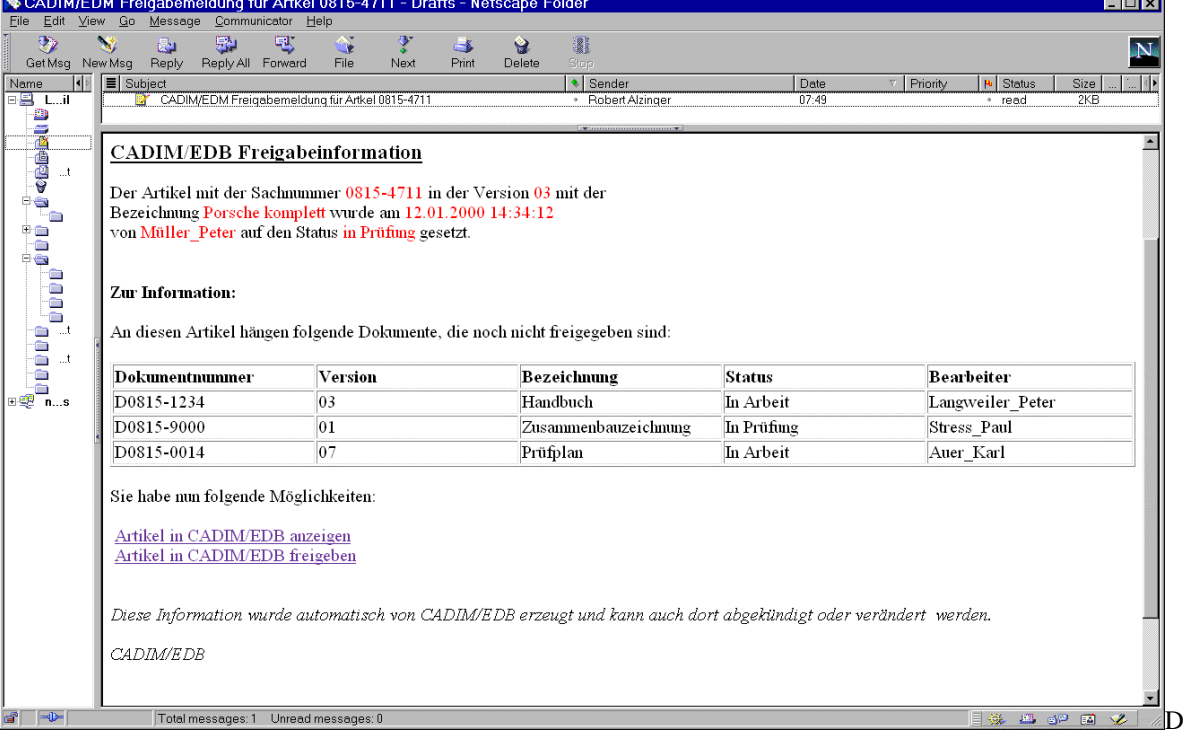

er Link "Artikel in CADIM/EDB anzeigen" öffnet ein CADIM/EDB und zeigen dort in der Artikelmaske den in dieser Mail betroffenen Artikel an. Auch komplexere Aktionen wie Freigaben sind vom Mail-System heraus denkbar.

## **11 Zusammenfassung der Erweiterung in der Version 4.5**

Aufgrund erweiterter Anforderungen in der Batchverarbeitung wurde dieses Modul neu implementiert. Diese Version kann aufeinanderfolgende Aktionen in definierter Reihenfolge abarbeiten, wobei im Fehlerfall die Batchkette für das fehlerhafte Objekt angehalten (und gemeldet) werden kann, ohne Einfluss auf die Abarbeitung der restlichen Objekte.

Jede einzelne Verarbeitung wird komplett mit C\_ID Entity, Kommentar und Abarbeitungszeit dokumentiert. Außerdem wird der Status der Abarbeitung festgehalten (fehlerfrei oder fehlerhaft). Manager-User können diese Liste einsehen, auf Fehler reagieren und die Batchkette für dieses Objekt an beliebiger Stelle wieder anstarten. Die Verarbeitung der restlichen Objekte in der Kette ist davon nicht beeinflusst, solange sie nicht von dem fehlerhaften Objekt abhängen.

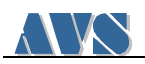

# **12 Einige Anwendungsbeispiele**

### *12.1 Anbindung Nachbaupartner*

Ausleitung von Zeichnungsunterlagen für Nachbaupartner außerhalb des Intranets mit sicherem Datenverkehr durch PGP und Rückmeldung der Zeichnungseinführung von Nachbaupartner nach CADIM/EDB.

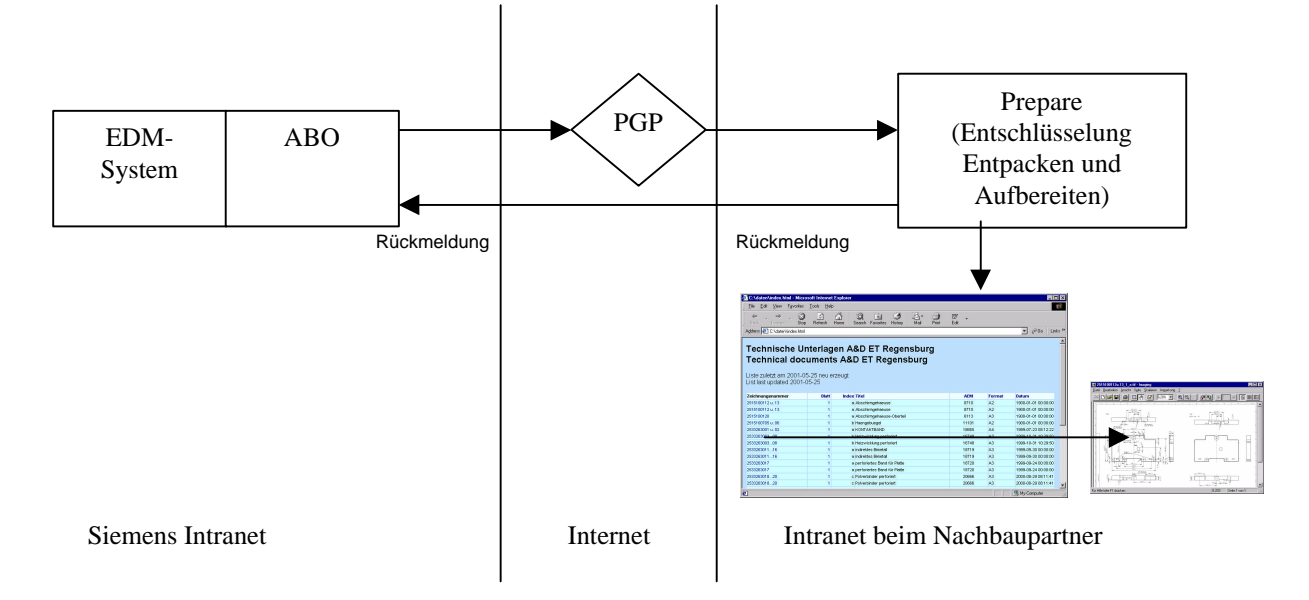

### *12.2 Automatische Papierzeichnungsverteilung*

Bei der Freigabe der Zeichnung wird automatisch für jede eingetragene Abteilung im ABO-Reiter eine Paierpause erzeugt. Diesem Ausdruck der Tiff-Datei wird die Empfängeradresse und das Erzeugungsdatum aufgestempelt. Die Ausdrucke werden Satzweise sortiert.

### *12.3 Archivierung von Dateien*

In einer komplexen CADIM/EDB-Installation werden die Tiff-Dateien mit ABO4.5-Batch behandelt:

- Aus Einzel TIFFs werden multi-TIFFs erzeugt.
- Archiviert.
- Auf Archivrückmeldung gewartet.
- Und die Archivierung an SAP gemeldet.

### *12.4 Datenversorgung von Fertigungsstraßen*

Auf Knopfdruck oder beim Statusübergang werden Artikel und Dokumentenstrukturen in maschinenlesbarer Form ausgeleitet. Diese Files werden als Attachment an einer E-Mail zum Empfänger versandt.

### *12.5 Datenkonvertierung*

Beim Statusübergang nach "in Prüfung" werden die CGM-Dateien ausgecheckt, nach TIFF konvertiert und wieder eingecheckt. Die CGM-Dateien werden abschießend gelöscht.